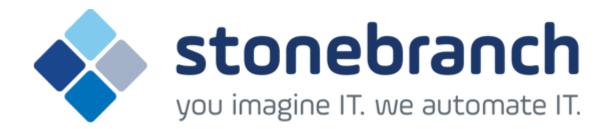

# **Opswise Controller 6.1.x**

**Security** 

© 2015 by Stonebranch, Inc. All Rights Reserved.

| Security              |      |      |      |      |      |      |      |      |      |      |      |      |
|-----------------------|------|------|------|------|------|------|------|------|------|------|------|------|
|                       |      |      |      |      |      |      |      |      |      |      |      |      |
| 1.2 Users and Groups  | <br> | <br> | <br> | <br> | <br> | <br> | <br> | <br> | <br> | <br> | <br> | <br> |
| 1.3 Roles and Permiss |      |      |      |      |      |      |      |      |      |      |      |      |
| 1.4 Credentials       | <br> | <br> | <br> | <br> | <br> | <br> | <br> | <br> | <br> | <br> | <br> | <br> |
| 1.5 Business Services | <br> | <br> | <br> | <br> | <br> | <br> | <br> | <br> | <br> | <br> | <br> | <br> |
| 1.6 Audits            | <br> | <br> | <br> | <br> | <br> | <br> | <br> | <br> | <br> | <br> | <br> | <br> |

# **Security**

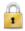

**Setting Up Security** 

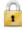

**Audit Records** 

**Overview** 

**Viewing Audit Records** 

**Adding Users** 

**Adding Groups** 

Assigning Roles to Users or Groups

Assigning Permissions to Users or Groups

Login Credentials

**Business Services** 

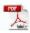

The information on these pages also is located in the Opswise Controller 6.1.x Security.pdf.

# **Security Overview**

# **Opswise Controller Security**

Setting up Opswise Controller security involves the following steps:

- Creating users and assigning them passwords.
- Creating groups of users.
- Assigning permissions (access to Controller records) to users and groups.
- Assigning roles (permission to perform administrative functions) to users and groups.
  Creating credentials that allow the Controller to log in to remote machines and execute jobs.

# **Users and Groups**

- Overview
- Default Users and Groups
- Adding a User
  - User Details
  - User Details Field Descriptions
- Adding a Group
  - Group Details
  - Group Details Field Descriptions
- Assigning Users to Groups

#### Overview

You can create any number of users and user groups for Opswise Controller, and you can assign any user to any user group.

The roles and permissions that you assign each user and group determines the level of access to Opswise Controller functions.

You can assign any role and permission to any user or any user group. If you assign a user to a group, the user inherits all roles and permissions assigned to that group.

# **Default Users and Groups**

#### **Default User**

The default Opswise Controller user is ops.admin. It is assigned to one of the default Opswise Controller groups, Administrator Group.

#### **Default Groups**

There are two default groups:

- · Administrator Group has access to all Controller functions; by default, it is assigned the ops.admin role, which has permissions on all Controller functions.
- Everything Group has access to all functions that do not require the ops.admin role.

# Adding a User

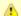

You must have administrative permissions to add users.

By default, a new user has no permissions. Until permissions are granted, a user can log into the Opswise Controller user interface and view options in the Navigator, but cannot perform any tasks.

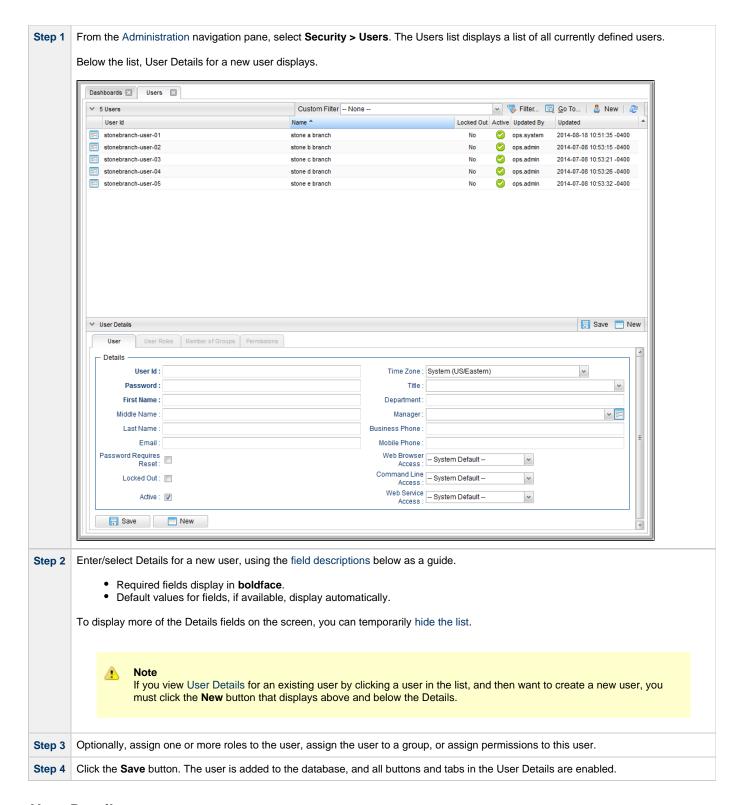

#### **User Details**

The following User Details is for an existing user. See the field descriptions, below, for a description of all fields that display in the User Details.

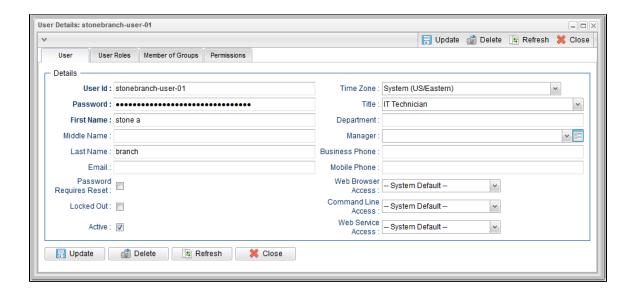

# **User Details Field Descriptions**

The following table describes the fields, buttons, and tabs that display in the User Details.

| Field Name                    | Description                                                                                                    |
|-------------------------------|----------------------------------------------------------------------------------------------------|
| Details                       | This section contains detailed information about the user.                                                                                                    |
| User ID                       | Log in ID for this user.                                                                                                    |
| Password                      | Password of this user.                                                                                                    |
| First Name                    | First name of this user.                                                                                                    |
| Middle Name                   | Middle name of this user.                                                                                                    |
| Last Name                     | Last name of this user.                                                                                                    |
| Email                         | Email address of this user.                                                                                                    |
| Password<br>Requires<br>Reset | If enabled, the user will be prompted to reset the password at next login.                                                                                                    |
| Locked out                    | If enabled, locks out the user. This field is enabled automatically if the maximum number of successive failed login attempts has been reached by the user.                                          |
| Active                        | If enabled, the user ID is active and the user can log in. If disabled, the user is permanently deactivated; the user will not appear in user lists and cannot be used for access to the Controller. |
| Time Zone                     | Time zone of this user. When this user logs in, all scheduling times will be shown in the user's time zone, unless the trigger specifies a different time zone.                                      |
| Title                         | Business title of this user.                                                                                                    |
| Department                    | Business department of this user.                                                                                                    |
| Manager                       | Business manager of this user.                                                                                                    |
| Business<br>Phone             | Business phone number of this user.                                                                                                    |
| Mobile Phone                  | Mobile phone number of this user.                                                                                                    |

| Web Browser<br>Access  | Specifies whether or not the user can log in to the user interface.                                                                                                    |
|------------------------|----------------------------------------------------------------------------------------------------|
|                        | Options:                                                                                                    |
|                        | <ul> <li>System Default - User restriction for logging in to the user interface is based on the current system default value of the System Default Web Browser Access Opswise Controller system property.</li> <li>Yes - User is not restricted from logging in to the user interface.</li> <li>No - User is restricted from logging in to the user interface.</li> </ul>                   |
| Command<br>Line Access | Specifies whether or not the user can log in to the Opswise Command Line Interface (CLI).  Options:                                                                                                    |
|                        | Срионе.                                                                                                    |
|                        | <ul> <li>System Default - User restriction for logging in to the CLI is based on the current system default value of the System Default Command Line Access Opswise Controller system property.</li> <li>Yes - User is not restricted from logging in to the CLI.</li> <li>No - User is restricted from logging in to the CLI.</li> </ul>                                                   |
| Web Service<br>Access  | Specifies whether or not the user can log in to the Opswise RESTful Web Services API.                                                                                                    |
|                        | Options:                                                                                                    |
|                        | <ul> <li>System Default - User restriction for logging in to the Opswise Web Services is based on the current system default value of the System Default Web Service Access Opswise Controller system property.</li> <li>Yes - User is not restricted from logging in to the Opswise Web Services.</li> <li>No - User is restricted from logging in to the Opswise Web Services.</li> </ul> |
| Buttons                | This section identifies the buttons displayed above and below the User Details that let you perform various actions.                                                                                                    |
| Save                   | Saves a new user record in the Controller database.                                                                                                    |
| Update                 | Saves updates to the record.                                                                                                    |
| New                    | Displays empty (except for default values) Details for creating a new user.                                                                                                    |
| Delete                 | Deletes the current record.                                                                                                    |
| Refresh                | Refreshes any dynamic data displayed in the Details.                                                                                                    |
| Close                  | For pop-up view only; closes the pop-up view of this user.                                                                                                    |
| Tabs                   | This section identifies the tabs across the top of the User Details that provide access to additional information about the user.                                                                                                    |
| User Roles             | Allows you to assign roles to this user.                                                                                                    |
| Member of Groups       | Allows you to assign this user to one or more groups.                                                                                                    |
| Permissions            | Allows you to assign permissions to this user.                                                                                                    |

# **Adding a Group**

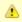

#### Note

You must have administrative privileges to add groups.

A group is a collection of users. You can assign privileges and roles to groups or users. You can also assign groups to other groups.

Any user assigned to a group inherits all roles and permissions assigned to that group.

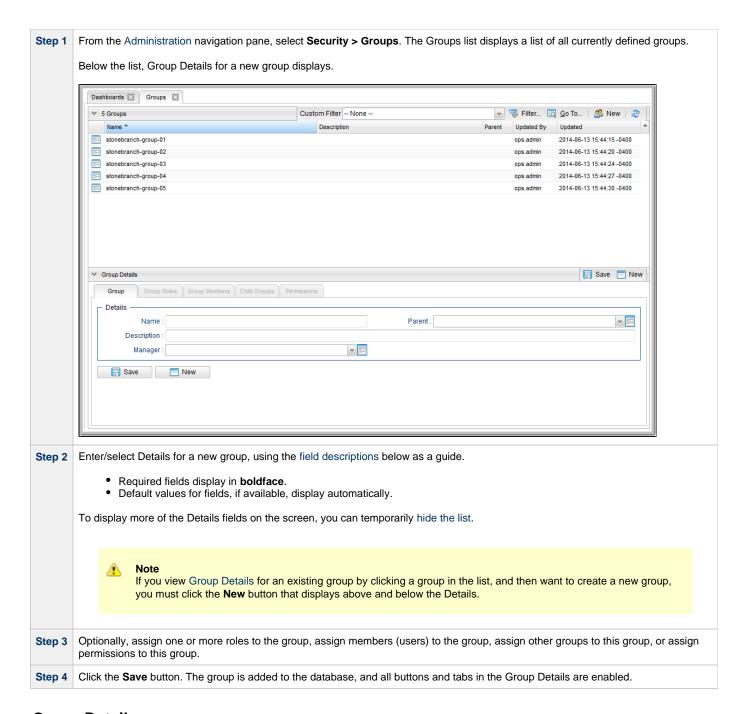

#### **Group Details**

The following Group Details is for an existing group. See the field descriptions, below, for a description of all fields that display in the Group Details.

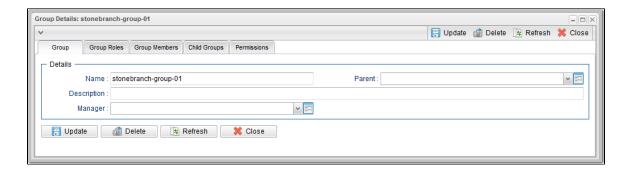

# **Group Details Field Descriptions**

The following table describes the fields, buttons, and tabs that display in the Group Details.

| Field Name       | Description                                                                                                    |
|------------------|----------------------------------------------------------------------------------------------------|
| Details          | This section contains detailed information about the group.                                                                        |
| Name             | Name of this group.                                                                                                    |
| Parent           | Name of this group's parent group, if any.                                                                                         |
| Description      | Description of this group.                                                                                                    |
| Manager          | Opswise Controller user that is the manager of this group.                                                                         |
| Buttons          | This section identifies the buttons displayed above and below the Group Details that let you perform various actions.              |
| Save             | Saves a new group record in the Controller database.                                                                               |
| Update           | Saves updates to the record.                                                                                                    |
| New              | Displays empty (except for default values) Details for creating a new group.                                                       |
| Delete           | Deletes the current record.                                                                                                    |
| Refresh          | Refreshes any dynamic data displayed in the Details.                                                                               |
| Close            | For pop-up view only; closes the pop-up view of this group.                                                                        |
| Tabs             | This section identifies the tabs across the top of the Group Details that provide access to additional information about the user. |
| Group Roles      | Allows you to assign roles to this group.                                                                                          |
| Group<br>Members | Allows you to assign users to this group.                                                                                          |
| Child Groups     | Allows you to assign other groups to this group.                                                                                   |
| Permissions      | Allows you to assign permissions to this group.                                                                                    |

# **Assigning Users to Groups**

You can assign users to groups from a User record and from a Group record.

**Step 1** Open the User or Group record.

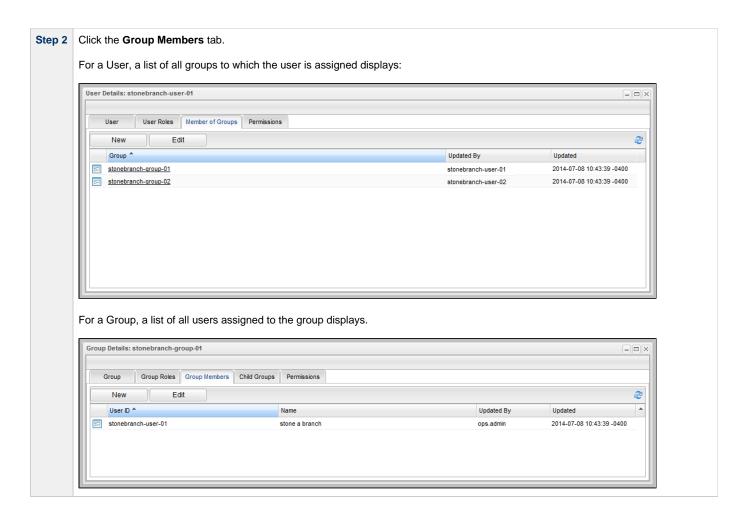

#### Step 3 For a User, either:

- Click **New** to create a Group and automatically assign the User to it.
- Click Edit to display an Edit Members pop-up that allows you to assign the User to existing Groups.

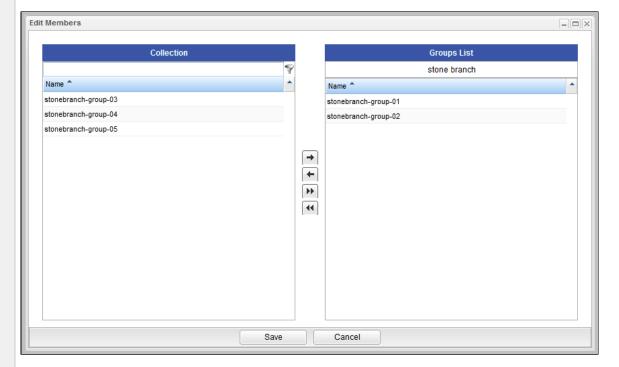

#### For a Group, either:

- Click **New** to create a User and automatically assign it to the Group.
- Click Edit to display an Edit Members pop-up that allows you to assign existing Users to the Group.

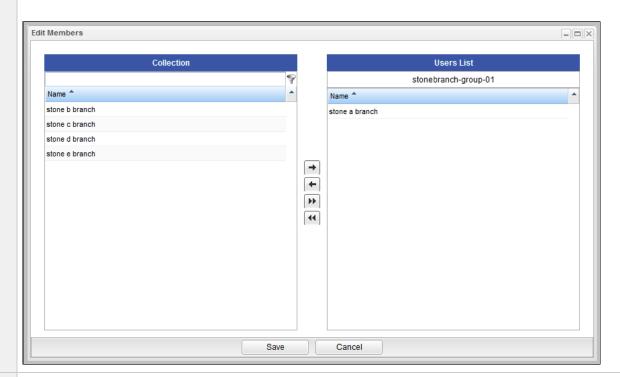

To filter the Users/Groups listed in the Collection window, enter characters in the text field above the **Name** column. Only Users/Groups containing that sequence of characters will display in the list.

Step 5 To assign a User to a Group, move the User/Group from the Collection window to the List window:

- 1. To move a single entry, double-click it or click it once and then click the > arrow.
- 2. To move multiple entries, Ctrl-click them and then click the > arrow.
- 3. To move all entries, click the >> arrow.

To unassign the Custom Day to a Calendar, move the User/Group from the List window to the Collection window:

- 1. To move a single entry, double-click it or click it once and then click the < arrow.
- 2. To move multiple entries, Ctrl-click them and then click the < arrow.
- 3. To move all entries, click the << arrow.

Step 6 Click Save.

# **Roles and Permissions**

- · Assigning Roles to Users or Groups
  - Description of Roles
- · Assigning Permissions to Users or Groups
- Types of Permissions
  - General Permissions Field Descriptions
  - Agent Permissions
  - Application Permissions
  - Calendar Permissions
  - Credential Permissions
  - Script Permissions
  - Task Permissions
  - Task Instance Permissions
  - Trigger Permissions
  - Variable Permissions
  - Virtual Resource Permissions
- · Exporting Permissions for a Group

# **Assigning Roles to Users or Groups**

Roles control user access to administrative functions within Opswise Controller. These functions include:

- · Setting up security.
- Creating reports, filters, and gauges.
- Creating agent clusters.
- Creating and promoting bundles of records.

Each role is a predefined collection of administrative functions (see Description of Roles, below). By assigning a role to a user or group, you automatically give that user or group all functions associated with that role.

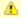

#### Note

You cannot add new roles to the Controller; you must assign administrative functions to groups or users using the predefined roles.

To assign roles to a user or group:

Sten

Open a User or Group record.

Step 2 For a User, click the User Roles tab. A list of Roles assigned to the User displays.

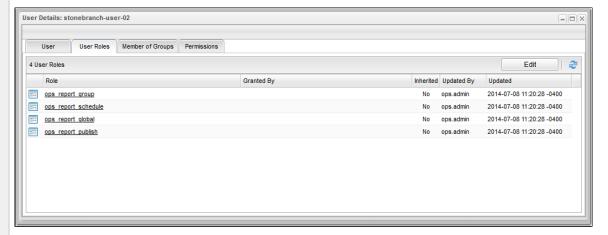

For a Group, click the **Group Roles** tab. A list of Roles assigned to the Group displays.

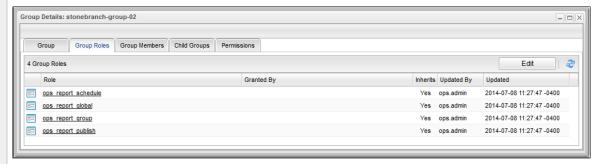

Step 3 Click Edit. An Edit Members pop-up displays that allows you to assign Roles to the User / Group. For example:

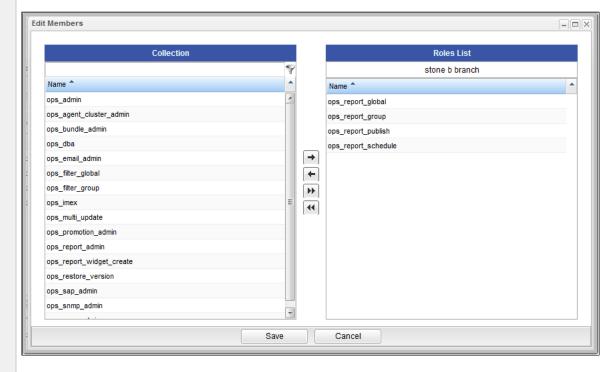

- The Collection window displays all Roles that have not been assigned to this User / Group.
- The Roles List window displays all Roles that have been assigned to this User / Group.

| Step 4 | To filter the Users/Groups listed in the Collection window, enter characters in the text field above the <b>Name</b> column. Only Users/Groups containing that sequence of characters will display in the list.                                                                                                    |
|--------|----------------------------------------------------------------------------------------------------|
| Step 5 | To assign a Role to the User / Group, move the Role from the <b>Collection</b> window to the <b>Roles</b> window:  1. To move a single Role, double-click it or click it once and then click the > arrow.  2. To move multiple Roles, Ctrl-click them and then click the > arrow.  3. To move all Roles, click the >> arrow.  To unassign a Role to the User / Group, move the Role from the <b>Roles</b> window to the <b>Collection</b> window:  1. To move a single Role, double-click it or click it once and then click the < arrow.  2. To move multiple Roles, Ctrl-click them and then click the < arrow.  3. To move all Roles, click the << arrow. |
| Step 6 | Click Save.                                                                                                    |

# **Description of Roles**

The following table summarizes the roles available in the Controller.

| Role Name               | Available Functions                                                                                                    | Contains Roles                                                                                                    |
|-------------------------|----------------------------------------------------------------------------------------------------|----------------------------------------------------------------------------------------------------|
| ops_admin               | All functions; this is the Opswise Controller administrator role. The easiest way to assign full permissions to a user is to add the user to the Administrator Group, which by default is assigned the ops_admin role.                                                                                     | <ul> <li>ops_agent_cluster_admin</li> <li>ops_bundle_admin</li> <li>ops_dba</li> <li>ops_email_admin</li> <li>ops_filter_global</li> <li>ops_filter_group</li> <li>ops_imex</li> <li>ops_multi_update</li> <li>ops_promotion_admin</li> <li>ops_report_admin</li> <li>ops_restore_version</li> <li>ops_sap_admin</li> <li>ops_snmp_admin</li> <li>ops_user_admin</li> </ul> |
| ops_agent_cluster_admin | Create, update, and delete agent clusters.                                                                                                    |                                                                                                    |
| ops_bundle_admin        | <ul> <li>Create, read, update, and delete Bundles.</li> <li>View Promotion Targets, including agent mappings.</li> <li>View Promotion History.</li> <li>View a record's list of bundles.</li> <li>Add a record to a bundle.</li> <li>Create bundles by date.</li> <li>Generate a Bundle Report.</li> </ul> |                                                                                                    |
| ops_dba                 | Create, update, delete database connections.                                                                                                    |                                                                                                    |
| ops_email_admin         | Create, update, delete email connections.                                                                                                    |                                                                                                    |
| ops_filter_global       | Create global filters.                                                                                                    |                                                                                                    |
| ops_filter_group        | Create filters that belong to a group of which this user is a member.                                                                                                    |                                                                                                    |
| ops_imex                | Import/export records.                                                                                                    |                                                                                                    |
| ops_multi_update        | Update multiple records.                                                                                                    |                                                                                                    |

| ops_promotion_admin      | <ul> <li>Create, read, update, and delete Creating Promotion Targets, including agent mappings.</li> <li>View Bundles.</li> <li>Refresh Target Agents.</li> <li>Promote records.</li> <li>Promote Bundles.</li> <li>Generate a Bundle report.</li> <li>Accept bundles being promoted to a target server. (The "Accept Bundle" command is executed on the target server automatically as part of the Promote and Promote Bundle commands and does not involve user interaction.)</li> </ul> |                                                                                                    |
|--------------------------|----------------------------------------------------------------------------------------------------|----------------------------------------------------------------------------------------------------|
| ops_report_admin         | Create, update, and delete reports.                                                                                                    | <ul> <li>ops_report_global</li> <li>ops_report_group</li> <li>ops_report_publish</li> <li>ops_report_schedule</li> <li>ops_report_widget_create</li> </ul> |
| ops_report_global        | Create global reports.                                                                                                    |                                                                                                    |
| ops_report_group         | Create reports that belong to a group to which this user is a member.                                                                                                    |                                                                                                    |
| ops_report_publish       | Publish reports.                                                                                                    |                                                                                                    |
| ops_report_schedule      | Schedule reports.                                                                                                    |                                                                                                    |
| ops_report_widget_create | Create a Report Widget.                                                                                                    |                                                                                                    |
| ops_restore_version      | Restore old versions of records.                                                                                                    |                                                                                                    |
| ops_sap_admin            | Create, update, and delete SAP Connections.                                                                                                    |                                                                                                    |
| ops_snmp_admin           | Create, update, and delete SNMP Managers, to which the Controller sends SNMP notifications.                                                                                                    |                                                                                                    |
| ops_user_admin           | Create, update, and delete users and groups.                                                                                                    |                                                                                                    |
|                          |                                                                                                    |                                                                                                    |

# **Assigning Permissions to Users or Groups**

Permissions control user access to Controller records and the types of actions that can be taken on the records. Each permission record specifies a record type, such as task or trigger, and the type of action can be taken on that record type, such as "create" or "delete."

You can further narrow down which records each permission applies to by specifying either name parameters or Business Services. For example, a given permission might apply only to tasks whose name begins with "SF," or a permission might apply only to tasks that have been assigned to a specific Business Service or to tasks that do not belong to any Business Services. See General Permissions Field Descriptions, below, for more details.

To add permissions to a user or group:

Step 1 Open a User or Group record.

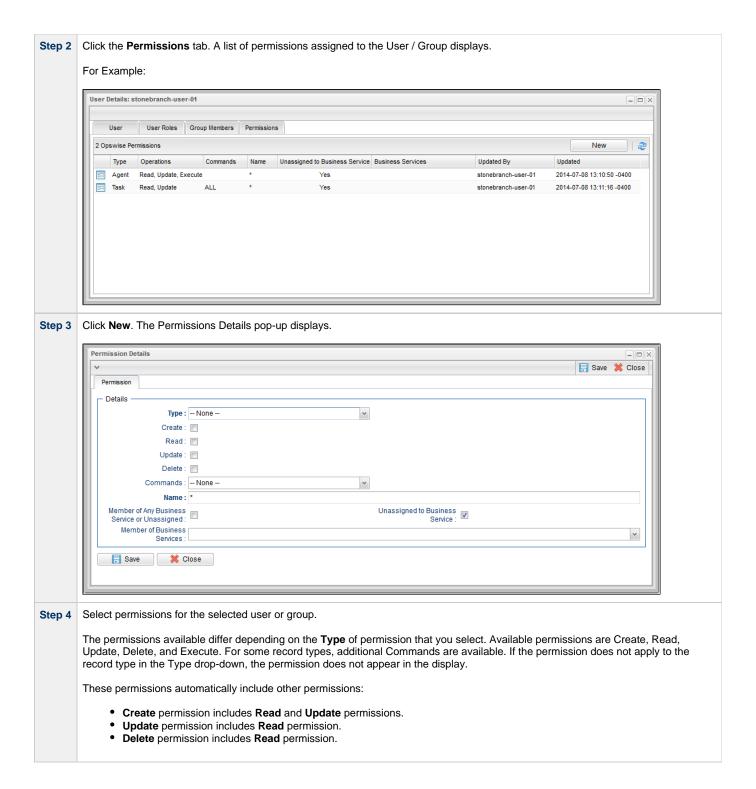

# **Types of Permissions**

This section identifies the different types of permissions that you can add to a user or group.

## **General Permissions Field Descriptions**

The following fields of information display in the Permissions Details for all Permission types:

| Field Name | Description                                                                                               |
|------------|----------------------------------------------------------------------------------------------------|
| Name       | Applies this permission to records whose name matches the string specified here. Wildcards are supported. |

| Member of Any Business<br>Service or Unassigned | Applies this permission both to records that belong to any Business Service and to records that do not belong to any Business Service.                                                                                       |
|-------------------------------------------------|----------------------------------------------------------------------------------------------------|
| Unassigned to Business<br>Service               | Applies this permission to records that do not belong to any Business Service. If this option is enabled, the user / user group will have the defined permissions on all records that do not belong to any Business Service. |
| Member of Business<br>Services                  | Applies this permission to records that are members of the selected Business Service(s). Click the lock icon to unlock the field and select Business Services.                                                               |

# **Agent Permissions**

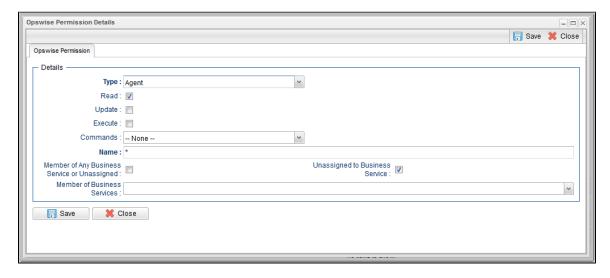

| Options  | Description                                                                                                    |
|----------|----------------------------------------------------------------------------------------------------|
| Read     | Grants permission to view an Agent definition. All users can view configured Agents in the Controller, so the <b>Read</b> check box always is checked.                                                                                                    |
| Update   | Grants permission to update an Agent definition. (Only certain fields can be updated.)                                                                                                    |
| Execute  | Grants permission to execute a task on an Agent.                                                                                                    |
| Commands | <ul> <li>ALL: Grants permission to suspend and resume Agents.</li> <li>Resume Agent: Grants permission to resume the ability of a suspended Agent to run tasks.</li> <li>Suspend Agent: Grants permission to suspend the ability of an Agent to run tasks.</li> </ul> |

# **Application Permissions**

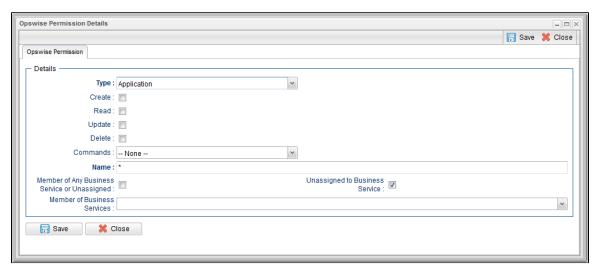

| Options  | Description                                                                                                    |
|----------|----------------------------------------------------------------------------------------------------|
| Create   | Grants permission to create a new application.                                                                                                    |
| Read     | Grants permission to read an application.                                                                                                    |
| Update   | Grants permission to update an application.                                                                                                    |
| Delete   | Grants permission to delete an application.                                                                                                    |
| Commands | See Application Control Tasks for details. Options:  • ALL: Grants permission to execute a Start, Stop, and Query from the Application resource screen.  • Start: Grants permission to execute a Start from the Application resource screen.  • Stop: Grants permission to execute a Stop from the Application resource screen.  • Query: Grants permission to execute a Query from the Application resource screen. |

### **Calendar Permissions**

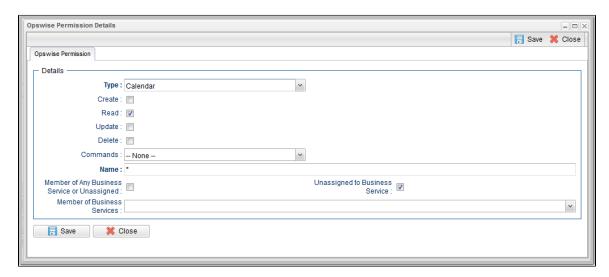

| Options  | Description                                                                                                    |
|----------|----------------------------------------------------------------------------------------------------|
| Create   | Grants permission to create a new calendar.                                                                                                |
| Read     | Grants permission to read a calendar. All users can view Calendars in the Controller, so the <b>Read</b> check box always appears checked. |
| Update   | Grants permission to update a calendar.                                                                                                    |
| Delete   | Grants permission to delete a calendar.                                                                                                    |
| Commands | <ul> <li>ALL: Grants permission to copy a calendar.</li> <li>Copy Calendar: Grants permission to copy a calendar.</li> </ul>               |

## **Credential Permissions**

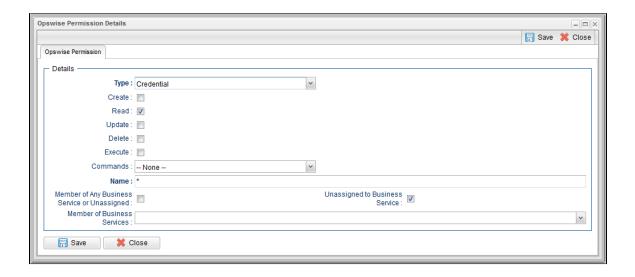

| Options  | Description                                                                                                    |
|----------|----------------------------------------------------------------------------------------------------|
| Create   | Grants permission to create a new credential.                                                                                                  |
| Read     | Grants permission to read a credential. All users can view Credentials in the Controller, so the <b>Read</b> check box always appears checked. |
| Update   | Grants permission to update a credential.                                                                                                    |
| Delete   | Grants permission to delete a credential.                                                                                                    |
| Execute  | Grants permission to execute a task that requires a credential.                                                                                |
| Commands | n/a                                                                                                    |

# **Script Permissions**

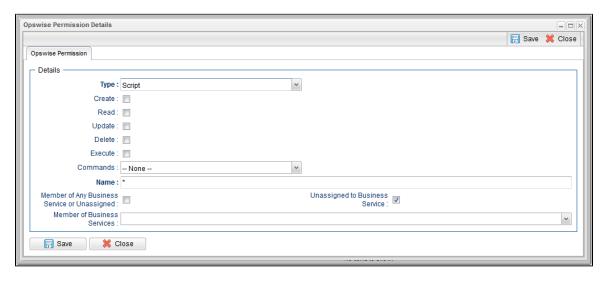

| Description                               |
|-------------------------------------------|
| Grants permission to create a new script. |
| Grants permission to read a script.       |
| Grants permission to update a script.     |
| Grants permission to delete a script.     |
|                                           |

| Execute  | Grants permission to execute a task containing a script. |
|----------|----------------------------------------------------------|
| Commands | n/a                                                      |

#### **Task Permissions**

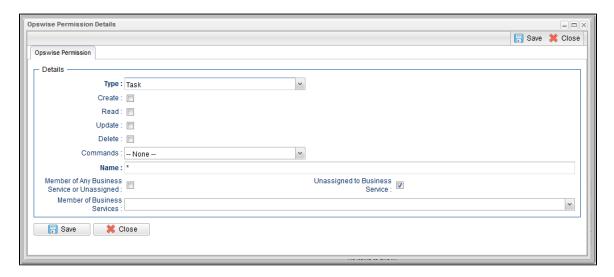

| Options  | Description                                                                                                    |
|----------|----------------------------------------------------------------------------------------------------|
| Create   | Grants permission to create a new task.                                                                                                    |
| Read     | Grants permission to read a task.                                                                                                    |
| Update   | Grants permission to update a task.                                                                                                    |
| Delete   | Grants permission to delete a task.                                                                                                    |
| Commands | <ul> <li>ALL: Grants permission to issue any command.</li> <li>Copy Task: Grants permission to copy a task.</li> <li>Launch: Grants permission to launch a task.</li> <li>Recalculate Forecast: Grants permission to recalculate a forecast.</li> <li>Reset Statistics: Grants permission to reset statistics.</li> <li>Reset z/OS Override Statistics: Grants permission to reset z/OS override statistics.</li> </ul> |

### **Task Instance Permissions**

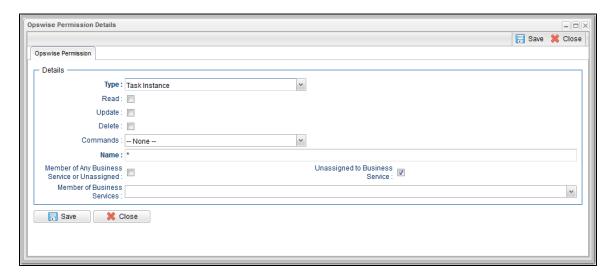

| Options  | Description                                                                                                    |
|----------|----------------------------------------------------------------------------------------------------|
| Create   | Task instances are created automatically when the task launches, so the <b>Create</b> permission does not appear.                                                                                                    |
| Read     | Grants permission to read a task instance                                                                                                    |
| Update   | Grants permission to update certain fields on a task instance.                                                                                                    |
| Delete   | Grants permission to delete a task instance.                                                                                                    |
| Commands | For command descriptions, see Manually Running and Controlling Tasks.                                                                                                    |
|          | <ul> <li>ALL: Grants permission to issue any command.</li> <li>Cancel: Grants permission to cancel a task instance.</li> <li>Clear All Dependencies: Grants permission to clear all dependencies on a task instance.</li> <li>Clear Predecessors: Grants permission to clear all predecessors on a task instance.</li> <li>Clear Exclusive: Grants permission to clear all mutual exclusive dependencies from a task instance.</li> <li>Clear Resources: Grants permission to clear all resource dependencies of a task instance.</li> <li>Force Finish: Grants permission to force finish a task instance.</li> <li>Hold: Grants permission to put a task instance on hold.</li> <li>Insert Task: Grants permission to insert a task on the workflow monitor of a workflow task instance.</li> <li>Mark as Satisfied: Can mark a dependency as satisfied.</li> <li>Re-run: Grants permission to re-run a task instance.</li> <li>Release: Grants permission to release a task instance from hold.</li> <li>z/OS Restart: Grants permission to restart a z/OS task from a specific step.</li> <li>Release Recursive: Grants permission to release a workflow and all its tasks from hold.</li> <li>Retrieve Output: Grants permission to execute the Retrieve Output button.</li> <li>Set Priority Low: Grants permission to change the priority of a task to Low.</li> <li>Set Priority Medium: Grants permission to change the priority of a task to Medium.</li> <li>Set Priority High: Grants permission to set a Manual task instance status to completed.</li> <li>Set Started: Grants permission to set a Manual task instance status to a new started time.</li> <li>Skip: Grants permission to unskip a task instance selected to be skipped.</li> </ul> |

# **Trigger Permissions**

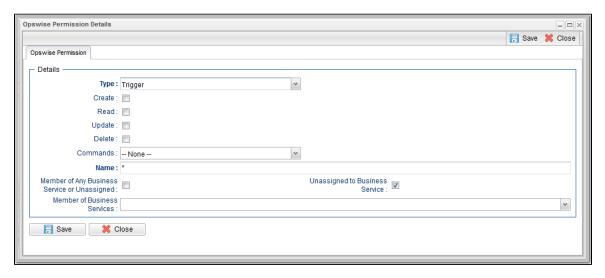

| Options | Description                            |
|---------|----------------------------------------|
| Create  | Grants permission to create a trigger. |
| Read    | Grants permission to read a trigger.   |
| Update  | Grants permission to update a trigger. |
| Delete  | Grants permission to delete a trigger. |

#### Commands

- ALL: Grants permission to do all listed below.
- Copy Trigger: Grants permission to copy a trigger.
- Disable Trigger: Grants permission to disable a trigger.
- Enable Trigger: Grants permission to enable a trigger.
- Recalculate Forecast: Grants permission to recalculate a forecast.
- Trigger Now: Grants permission to trigger (launch) a task.

#### **Variable Permissions**

By default, enhanced global variable security is disabled; all global variables can be managed and used by any valid Opswise Controller user.

Any defined Variable permissions will not be enforced until enhanced global variable security has been enabled (see Enabling Enhanced Variable Security, below).

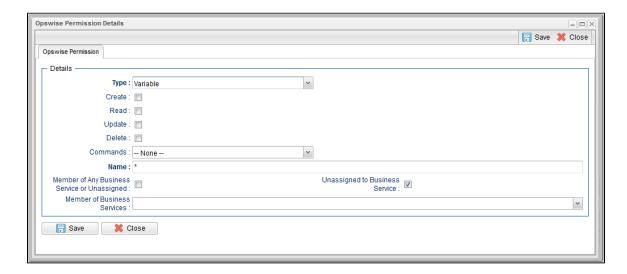

| Options  | Description                             |
|----------|-----------------------------------------|
| Create   | Grants permission to create a variable. |
| Read     | Grants permission to read a variable.   |
| Update   | Grants permission to update a variable. |
| Delete   | Grants permission to delete a variable. |
| Commands | n/a                                     |

#### **Enabling Enhanced Variable Security**

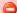

#### **Important**

If you have upgraded from a Controller release that did not previously support the Variable permission type, it is important that you review and assign global variable permissions to all appropriate users/groups to avoid impacting existing workload that requires the use of global variables to execute.

To enable enhanced global variable security, you must set the Variable Security Enabled Opswise Controller system property to true.

Once enabled, global variable access will be controlled as follows:

- Users with the ops\_admin role will continue to have full access to all global variables.
- Users with the ops\_promotion\_admin role will continue to have Read access to all global variables.
- Create, Read, Update, and Delete permissions must be assigned to users explicitly if those permissions are not granted through the ops\_admin or ops\_promotion\_admin role.
- Only those global variables for which a user has Read permission will be visible from the Variables list.

- Only those global variables for which the Execution User of a task instance has Read permission will be available within the variable scope of a task instance.
- A Set Variable action for a global variable will require appropriate global variable Create or Update permission.
- CLI and Web Services APIs will require appropriate global variable permissions depending on whether the command will Read, Create, or Update a global variable.
- Create Bundle By Date command will only add a global variable to the bundle if the:
  - · Global variable qualifies for the specified date.
  - User invoking the command has **Read** permission for that global variable.

#### **Virtual Resource Permissions**

By default, enhanced virtual resource security is disabled; all virtual resources can be managed and used by any valid Opswise Controller user.

Any defined Virtual Resource permissions will not be enforced until enhanced virtual resource security has been enabled (see Enabling Enhanced Virtual Resource Security, below).

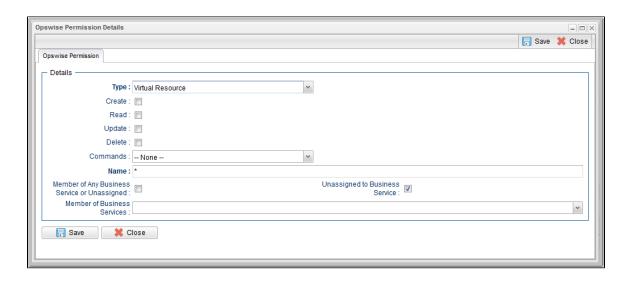

| Options  | Description                                                                                                    |
|----------|----------------------------------------------------------------------------------------------------|
| Create   | Grants permission to create a virtual resource.                                                                                                    |
| Read     | Grants permission to read a virtual resource. All users can view virtual resources in the Controller, so the <b>Read</b> check box always appears checked. |
| Update   | Grants permission to update a virtual resource.                                                                                                    |
| Delete   | Grants permission to delete a virtual resource.                                                                                                    |
| Execute  | Grants permission to execute a virtual resource.                                                                                                    |
| Commands | n/a                                                                                                    |

### **Enabling Enhanced Virtual Resource Security**

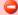

#### Important

If you have upgraded from a Controller release that did not previously support the Virtual Resource permission type, it is important that you review and assign virtual resource permissions to all appropriate users/groups to avoid impacting existing workload that requires the use of virtual resources to execute.

To enable enhanced virtual resource security, you must set the Virtual Resource Security Enabled Opswise Controller system property to true.

Once enabled, virtual resource access will be controlled as follows:

- All users will maintain Read access to virtual resources.
- Users with the ops\_admin role will continue to have full access to all virtual resources.
- Create, Update, Delete, and Execution permissions must be explicitly assigned to users if those permissions are not granted through the ops\_promotion\_admin role.
- Only those virtual resources for which the Execution User of the task instance has Execute permission can be requested by the task

instance. Any virtual resource requested by task instances with an **Execution User** that does not have **Execute** permission for that virtual resource will result in the task instance going into Start Failure status, with status description **Execution for virtual resource** "resource-name" prohibited due to security constraints.

- Set Virtual Resource Limit System Operation action will require appropriate virtual resource Update permission.
- CLI and Web Services APIs will require appropriate virtual resource permissions: Updating a virtual resource limit through the CLI and Web Services APIs will require virtual resource Update permission.

## **Exporting Permissions for a Group**

The Controller lets you export user groups and their permissions, which then can be imported into another Controller system. Only the permissions listed under the Permissions tab for each group will be exported.

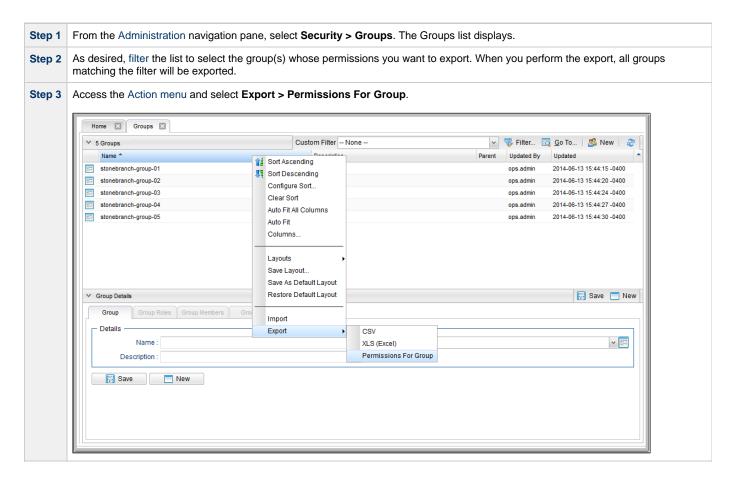

To export or import the Permissions For Group XML, you must have both the ops\_imex and ops\_admin roles.

If the groups do not exist on the import system, they (and their Permissions) will be created there.

If the groups do exist on the import system, only the description of the groups and the permissions under their **Permissions** tab will be replaced with those from the imported XML.

# **Credentials**

- Overview
- Defining a Credential
  - Credential Details
  - Credential Details Field Descriptions

### Overview

Credentials are the user ID and password under which an Agent runs tasks on the machine where the Agent resides.

Agent credentials are defined during installation, but via the user interface, you also can define credentials and assign them to any task or Agent.

When prompted for credentials, the Agent looks in the following locations, in this order, for the ID and password:

- 1. If the task provides credentials, the Agent uses those credentials.
- 2. If the task does not provide credentials, the Agent uses the credentials in its Agent Details record.
- 3. If the Agent resource definition does not provide credentials, the Agent uses the credentials defined at installation.

For File Transfer tasks, the Agent may need additional credentials for logging on to the FTP server.

# **Defining a Credential**

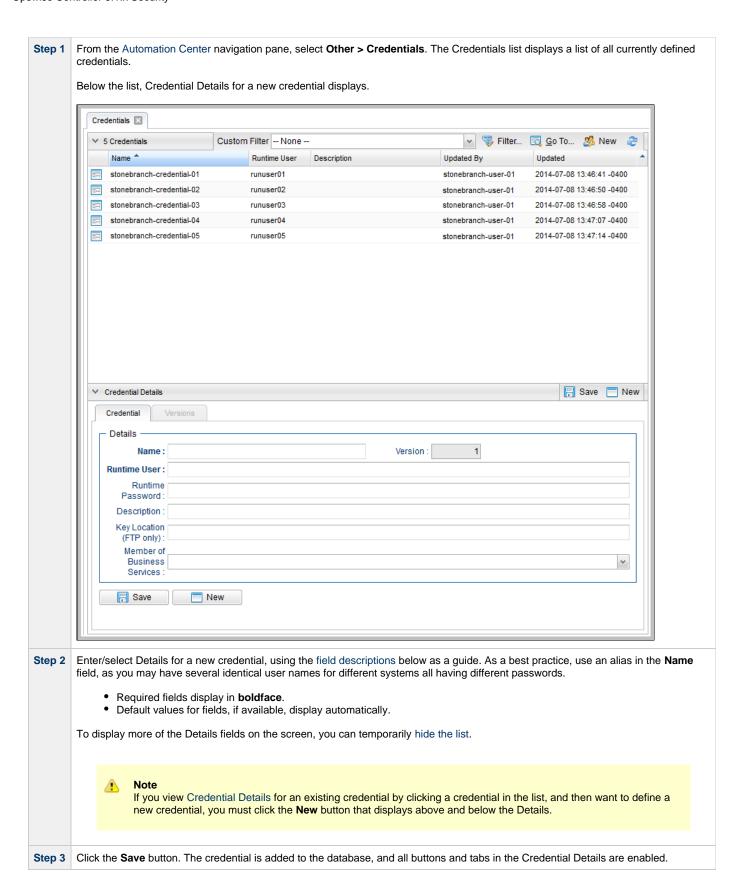

#### **Credential Details**

The following Credential Details is for an existing credential. See the field descriptions, below, for a description of all fields that display in the Credential Details.

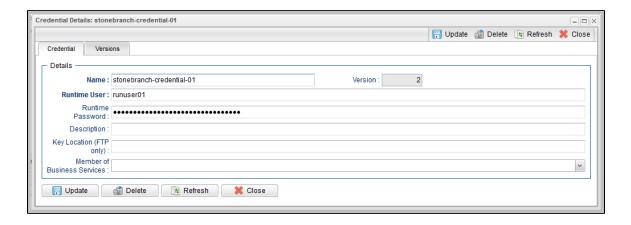

# **Credential Details Field Descriptions**

The following table describes the fields, buttons, and tabs that display in the Credential Details.

| Field<br>Name                     | Description                                                                                                    |
|-----------------------------------|----------------------------------------------------------------------------------------------------|
| Details                           | This section contains detailed information about the credential.                                                                                                    |
| Name                              | Required. Name for this credential.                                                                                                    |
| Version                           | System-supplied; version number of the current record, which is incremented by Opswise Controller every time a user updates a record. Click on the Versions tab to view previous versions. For details, see Record Versioning.                                                                                                    |
| Runtime<br>User                   | Runtime user ID under which the job will be run.                                                                                                    |
| Runtime<br>Password               | Runtime user's password.                                                                                                    |
| Description                       | Description for this record.                                                                                                    |
| Key<br>Location<br>(FTP only)     | Using SFTP requires that you supply a valid credential that specifies the location of the SSL Private key on your Agent. This field provides the location, which must exist on the Agent where you intend to run the SFTP task. Currently, the Controller does not support password authentication for SFTP Transfer.  For File Transfer over SSL, make sure you have your private/public keys properly set up and working before you configure the Controller to use it. For example, to validate the keys, log into your destination server from your agent server using ssh. |
| Member of<br>Business<br>Services | User-defined; allows you to select one or more Business Services that this record belongs to.                                                                                                    |
| Buttons                           | This section identifies the buttons displayed above and below the Credential Details that let you perform various actions.                                                                                                    |
| Save                              | Saves a new Credential record in the Controller database.                                                                                                    |
| Update                            | Saves updates to the record.                                                                                                    |
| New                               | Displays empty (except for default values) Details for defining a new credential.                                                                                                    |
| Delete                            | Deletes the current record.                                                                                                    |

| Refresh  | Refreshes any dynamic data displayed in the Details.                                                                                          |
|----------|----------------------------------------------------------------------------------------------------|
| Close    | For pop-up view only; closes the pop-up view of this credential.                                                                              |
| Tabs     | This section identifies the tabs across the top of the Credential Details that provide access to additional information about the credential. |
| Versions | Stores copies of all previous versions of the current record. See Record Versioning.                                                          |

### **Business Services**

- Overview
  - Business Service Usage
  - Record Types for Business Services
- Creating Business Services
  - Business Service Details
  - Business Service Details Field Descriptions
- Assigning a Record to One or More Business Services

#### Overview

The Opswise Controller Business Services feature allows you to organize your data into groups of related information.

You can create Business Services that represent your organization and assign individual records of different record types to each Business Service. You can then sort and filter the lists of these record types based on the Business Services, as well as generate reports.

You also can take advantage of Business Services when you set up security by assigning permissions only to users and/or user groups that belong to specific Business Services.

### **Business Service Usage**

For example, you may want to place all records of different record types related to accounting in an Business Service named Accounting.

A Business Service of related records can be identified via:

- Permissions
- Reports
- Dashboard view
- Filtering

### **Record Types for Business Services**

You can assign any record of the following record types to one or more Business Services:

- Agents
- Applications
- Calendars
- Credentials
- Scripts
- Tasks
- Task Instances
- Triggers

# **Creating Business Services**

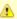

You must be assigned the ops\_admin role in order to perform this procedure.

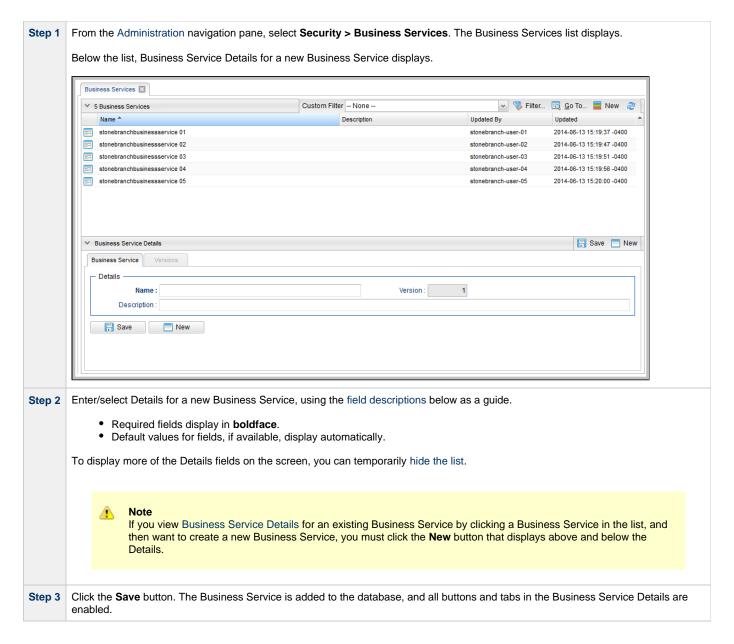

#### **Business Service Details**

The following Business Service Details is for an existing Business Service. See the field descriptions below for a description of the fields that display in the Business Service Details.

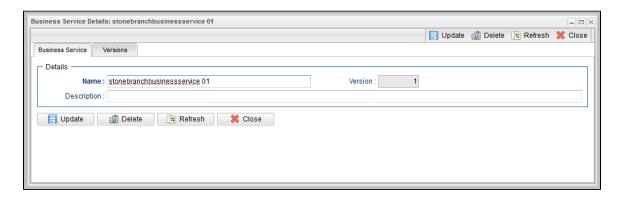

### **Business Service Details Field Descriptions**

The following table describes the fields, buttons, and tabs that display in the Business Service Details.

| Description                                                                                                    |
|----------------------------------------------------------------------------------------------------|
| This section contains detailed information about the Business Service.                                                                                                    |
| Name used within the Controller to identify this Business Service. It can contain a maximum of 40 alphanumerics.                                                                                                    |
| System-supplied; version number of the current record, which is incremented by the Controller every time a user updates a record. Click the Versions tab to view previous versions. For details, see Record Versioning. |
| User-defined: description of this record.                                                                                                    |
| This section identifies the buttons displayed above and below the Task Details that let you perform various actions.                                                                                                    |
| Saves a new task record in the Controller database.                                                                                                    |
| Saves updates to the record.                                                                                                    |
| Displays empty (except for default values) Details for creating a new task.                                                                                                    |
| Deletes the current record.                                                                                                    |
| Refreshes any dynamic data displayed in the Details.                                                                                                    |
| For pop-up view only; closes the pop-up view of this task.                                                                                                    |
| This section identifies the tabs across the top of the Task Details that provide access to additional information about the task.                                                                                       |
| Stores copies of all previous versions of the current record. See Record Versioning.                                                                                                    |
|                                                                                                    |

# Assigning a Record to One or More Business Services

When creating or updating a record, use the **Member of Business Services** field to select one or more Business Services for that record. This, in effect, assigns the record to that Business Service.

### **Audits**

- Overview
- Displaying Audits
  - Audit Details Field Descriptions

### Overview

Audits are detailed records of all user interactions with the Controller, including before and after information related to any change and a description of the difference.

Audits are created when the user performs any of the following actions:

- Logging actions: log in, log out, or login failure.
- Creates, updates, or deletes a record.
- Issues an action or command (for example, Launch Task or Trigger Now).
- Imports or exports records on a list.

## **Displaying Audits**

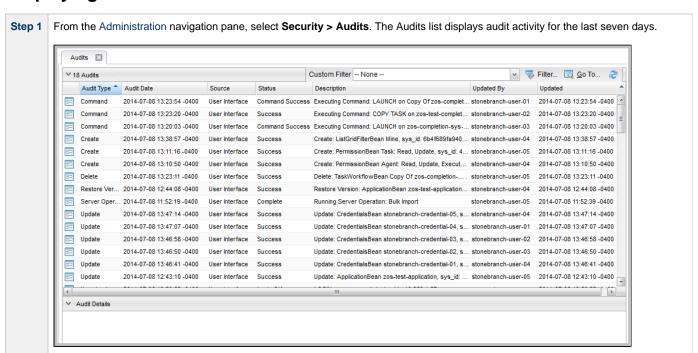

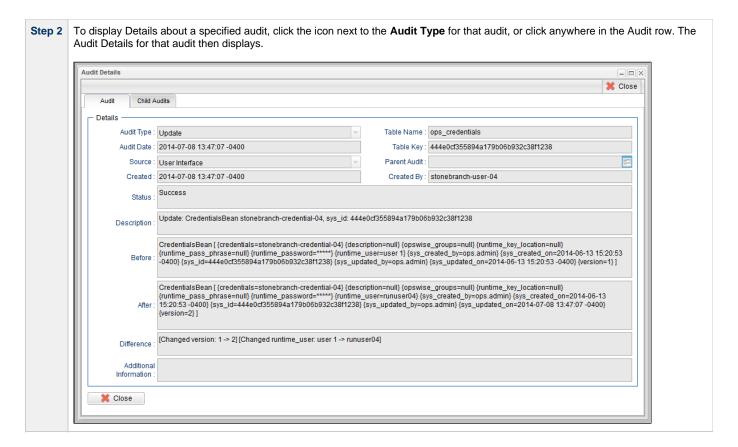

## **Audit Details Field Descriptions**

The following table describes the fields and tabs that display in the Audit Details.

| Field Name   | Description                                                                                                    |
|--------------|----------------------------------------------------------------------------------------------------|
| Details      | This section contains detailed information about the audit.                                                                    |
| Audit Type   | Type of audit for which this Audit record was created.  Options:  User Login Create Command Update Delete Server Operation CLI |
| Table Name   | Name of the table for which the user interaction was performed.                                                                |
| Audit Date   | Date when this audit was created.                                                                                              |
| Table Key    | Encrypted key to the table for which the user interaction was performed.                                                       |
| Source       | Location of the user interaction.  Options:  User Interface Command Line                                                       |
| Parent Audit | Parent audit for which this audit was created automatically.                                                                   |
| Created      | Date when this audit was created.                                                                                              |

| Created By                | User that created this audit.                                                                                                    |
|---------------------------|----------------------------------------------------------------------------------------------------|
| Status                    | Status of the audit.                                                                                                    |
| Description               | Description of the user interaction for which this audit was created.                                                               |
| Before                    | Image of data before the user interaction.                                                                                          |
| After                     | Image of data after the user interaction.                                                                                           |
| Difference                | Difference in the data as a result of the user interaction                                                                          |
| Additional<br>Information | Any additional information captured for this user interaction.                                                                      |
| Tabs                      | This section identifies the tabs across the top of the Audit Details that provide access to additional information about the audit. |
| Child Audits              | List of any child audits for this audit.                                                                                            |